"My NCBY" de Pubmed , personalizando al usuario, la COLECCIÓN y los SERVICIOS de nuestra Biblioteca V NCBY" de Pubmed , personalizar<br>uario, la <u>COLECCIÓN</u> y los <u>SERVIC</u><br>estra Biblioteca<br>ne puedo hacer?<br>1. Registrarte<br>2. Personalizar tu "espacio" PubMe V NCBY" de Pubmed , personalizand<br>
Vario, la <u>COLECCIÓN</u> y los <u>SERVICI</u><br>
Varia Biblioteca<br>
1. Registrarte<br>
2. Personalizar tu "espacio" PubMed<br>
(diseño y preferencias)<br>
2. Quanta básque des . Quanta bita

¿Qué puedo hacer?

- 
- 

(diseño y preferencias)

- 
- - Gestionar las colecciones
- 

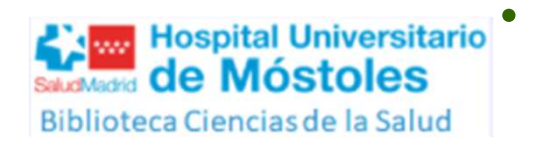

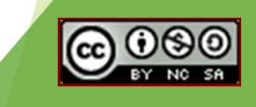

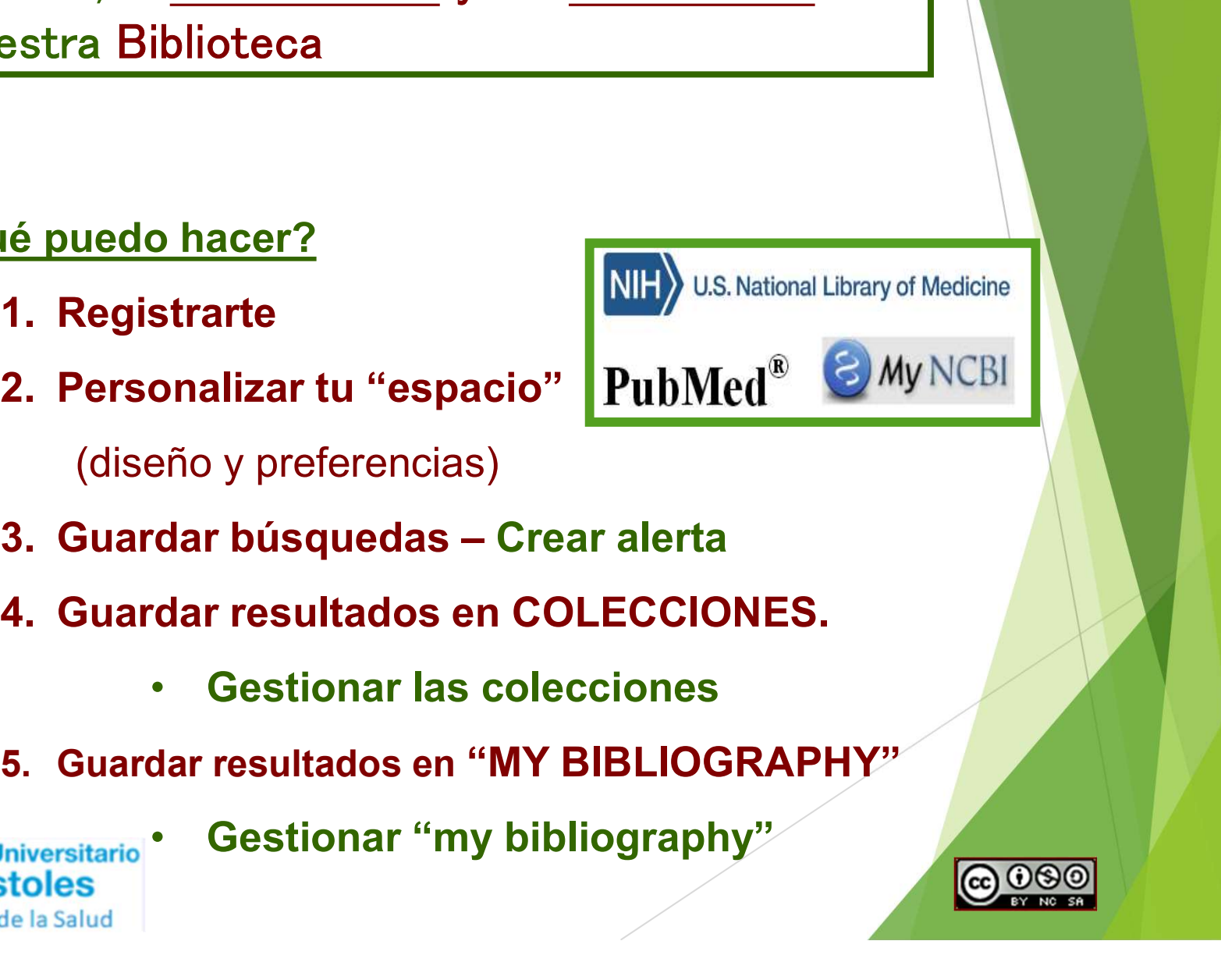

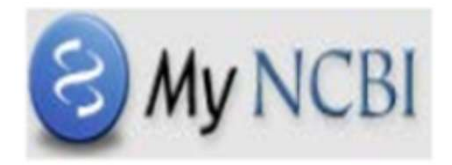

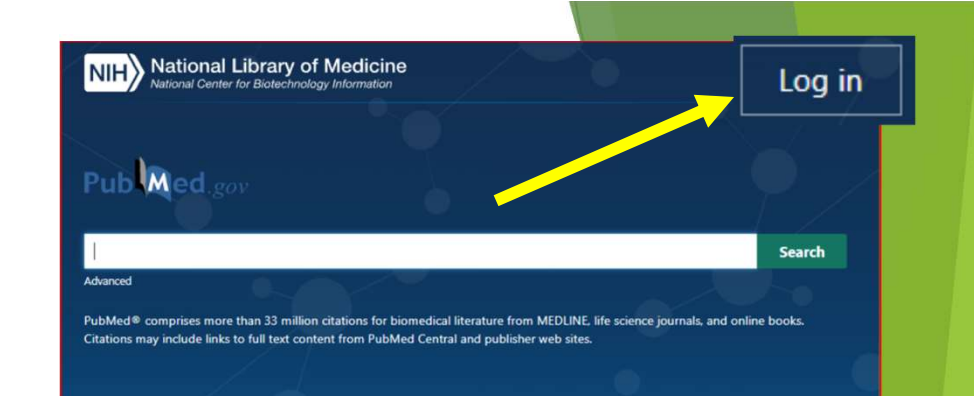

### Nos permite PERSONALIZAR uso PubMed:

•Guardar REGISTROS-RESULTADOS de las búsquedas.

•Guardar ESTRATEGIAS DE BÚSQUEDA y crear alertas de actualización.

•PERSONALIZAR la BUSQUEDA (filtros) y LA VISUALIZACIÓN de los resultados. **FRANCIS EN EN EN ENCORAL ESTABLE DE SON ALIZAR USO PUBMed:**<br>•Guardar <u>REGISTROS-RESULTADOS</u> de las búsquedas.<br>•Guardar <u>ESTRATEGIAS DE BÚSQUEDA</u> y crear alertas de<br>actualización.<br>•PERSONALIZAR la BUSQUEDA (filtros) y <u>LA </u>

ATENCIÓN!! Es necesario habilitar la cookies del PC y desactivar el bloqueador de elementos emergentes en la opción Herramientas del navegador.

### Para usarlo necesitas REGISTRARTE, CREANDO UNA CUENTA

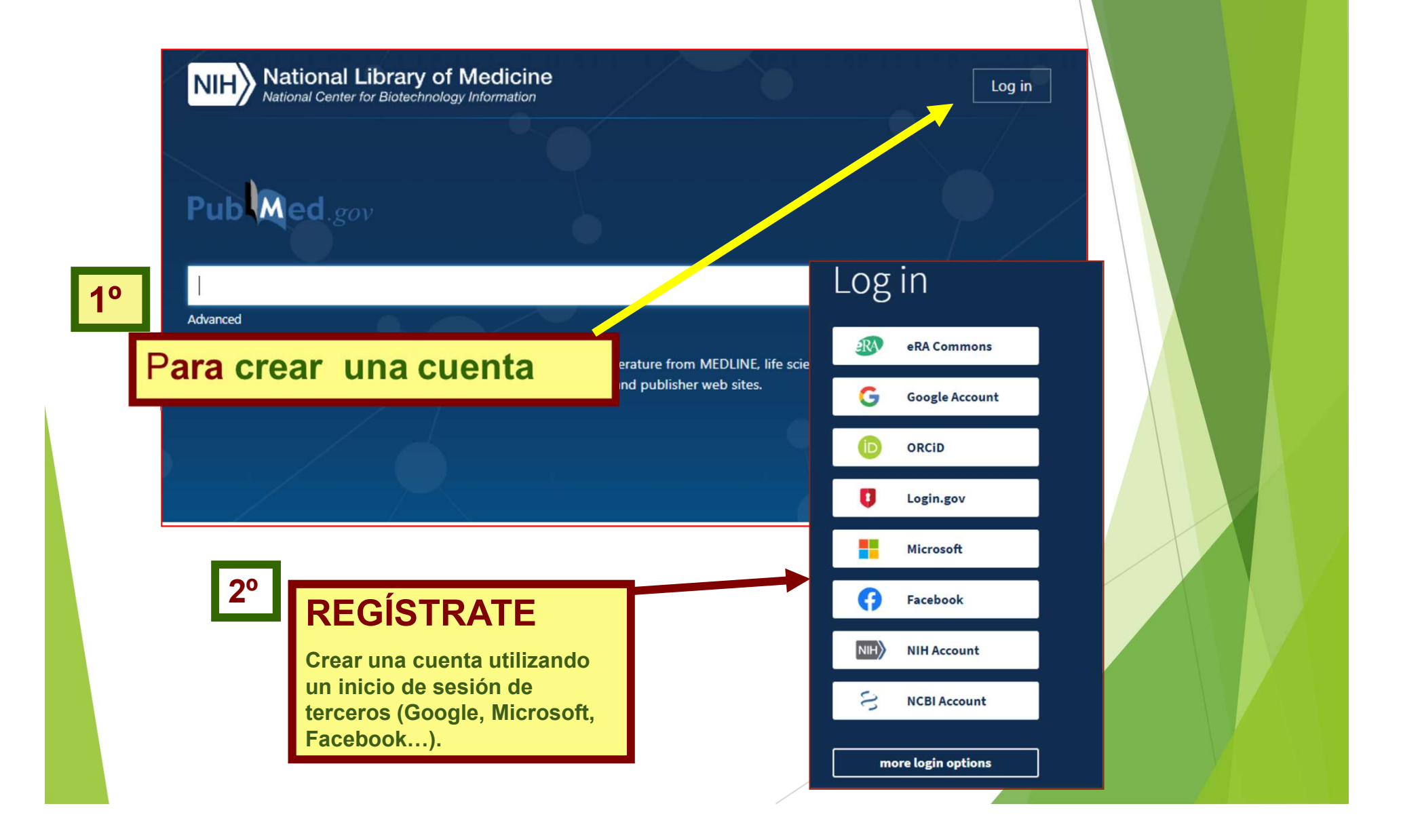

### Ya puedes entrar con tu ACCESO

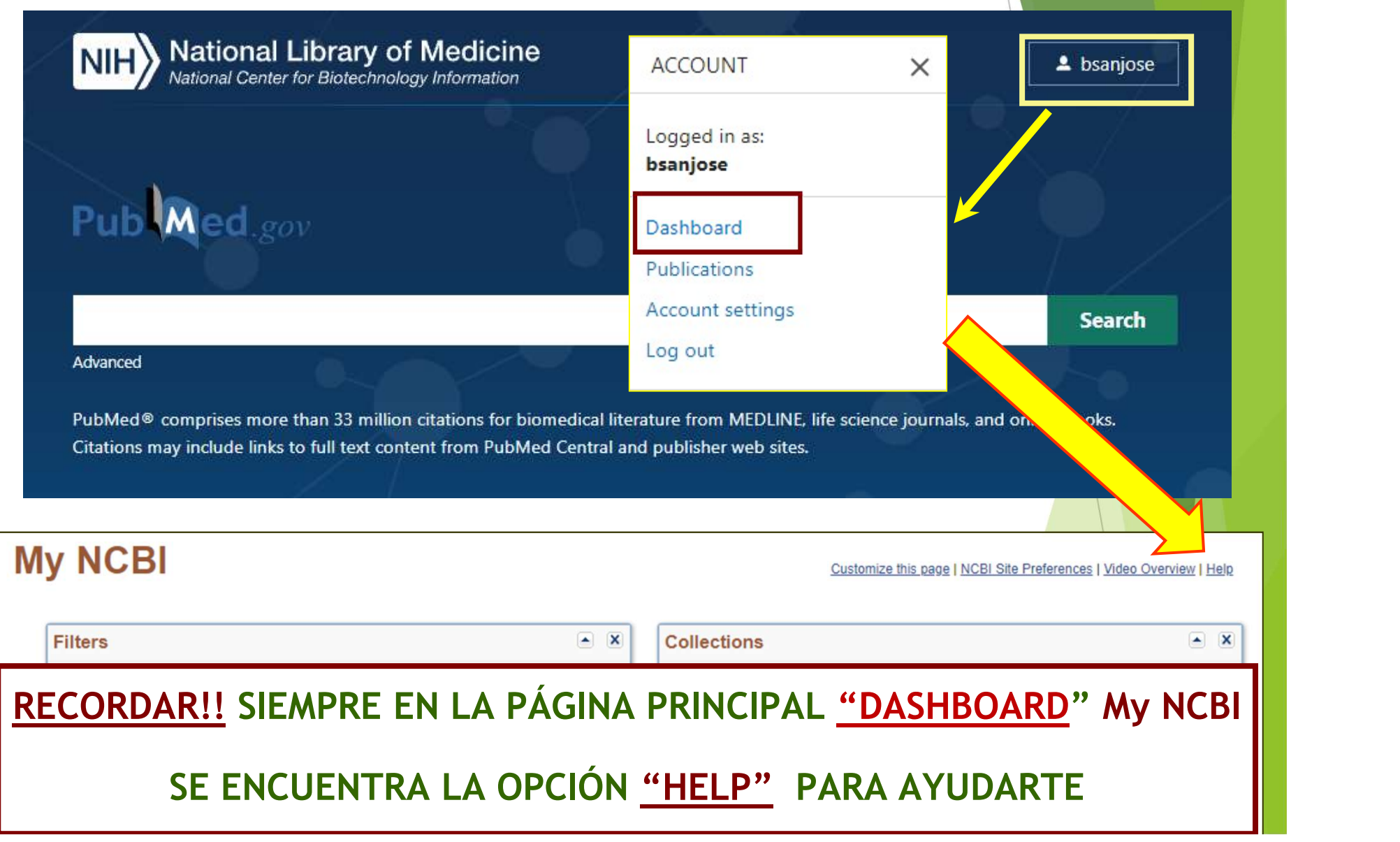

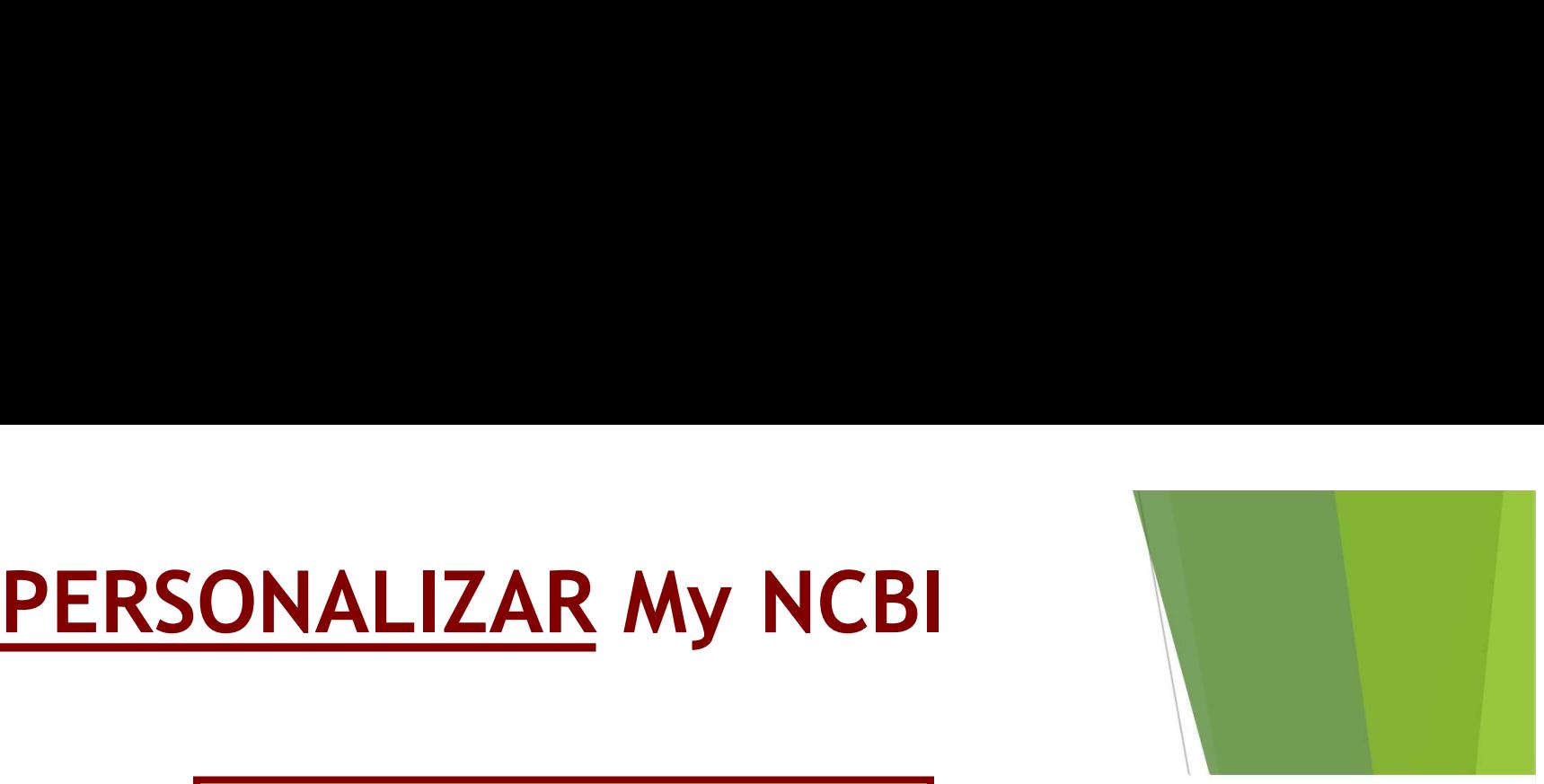

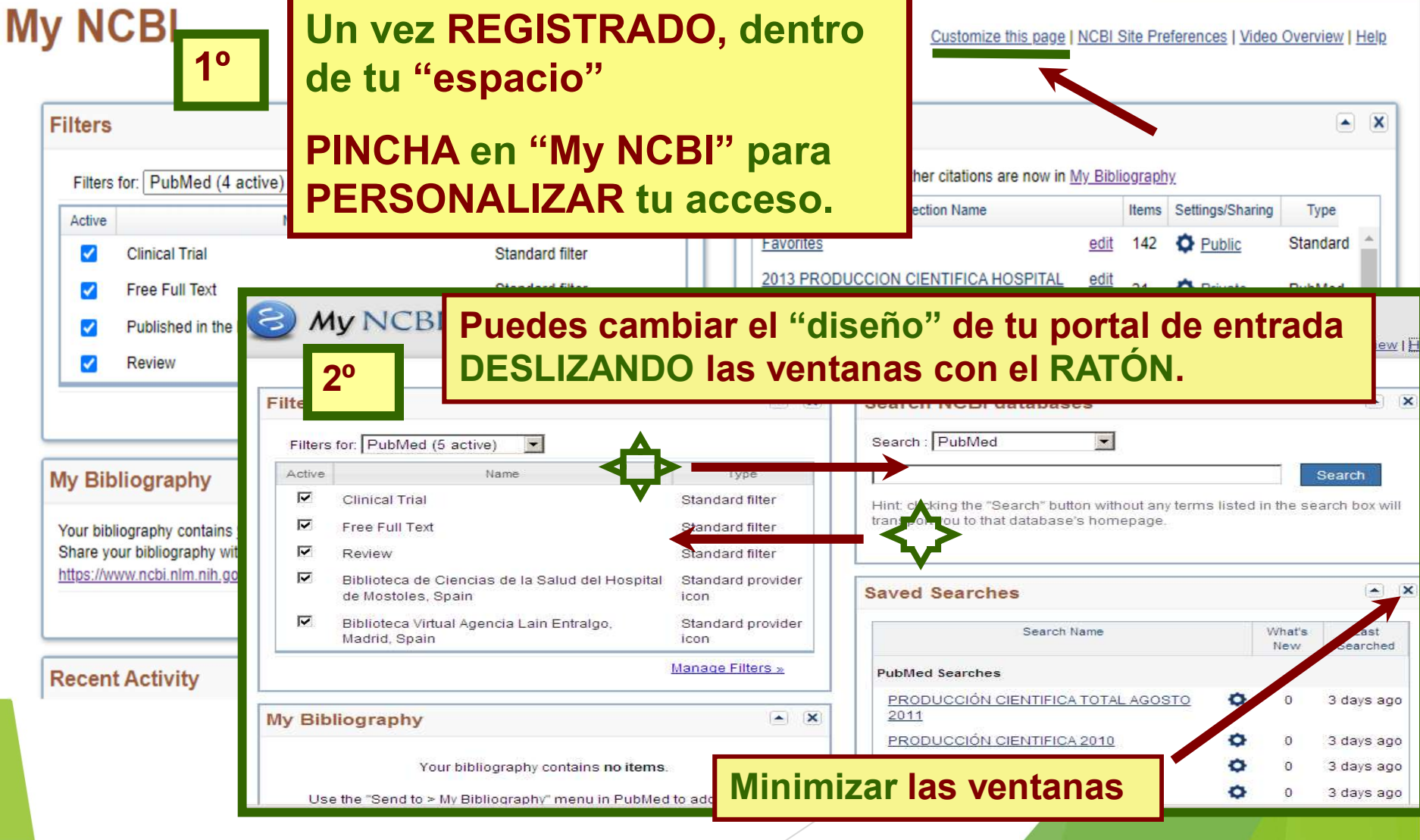

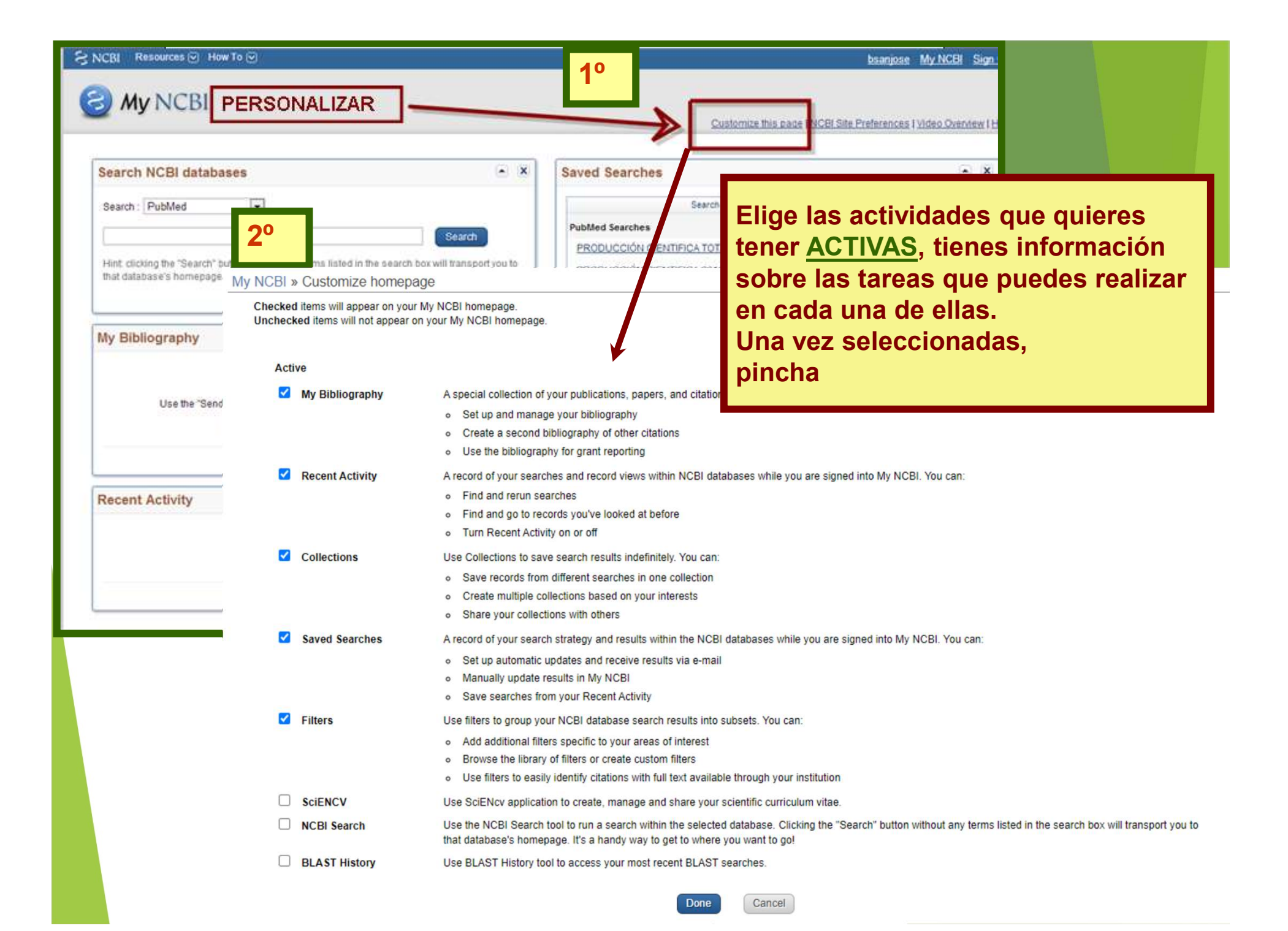

# PREFERENCIAS "My NCBI"

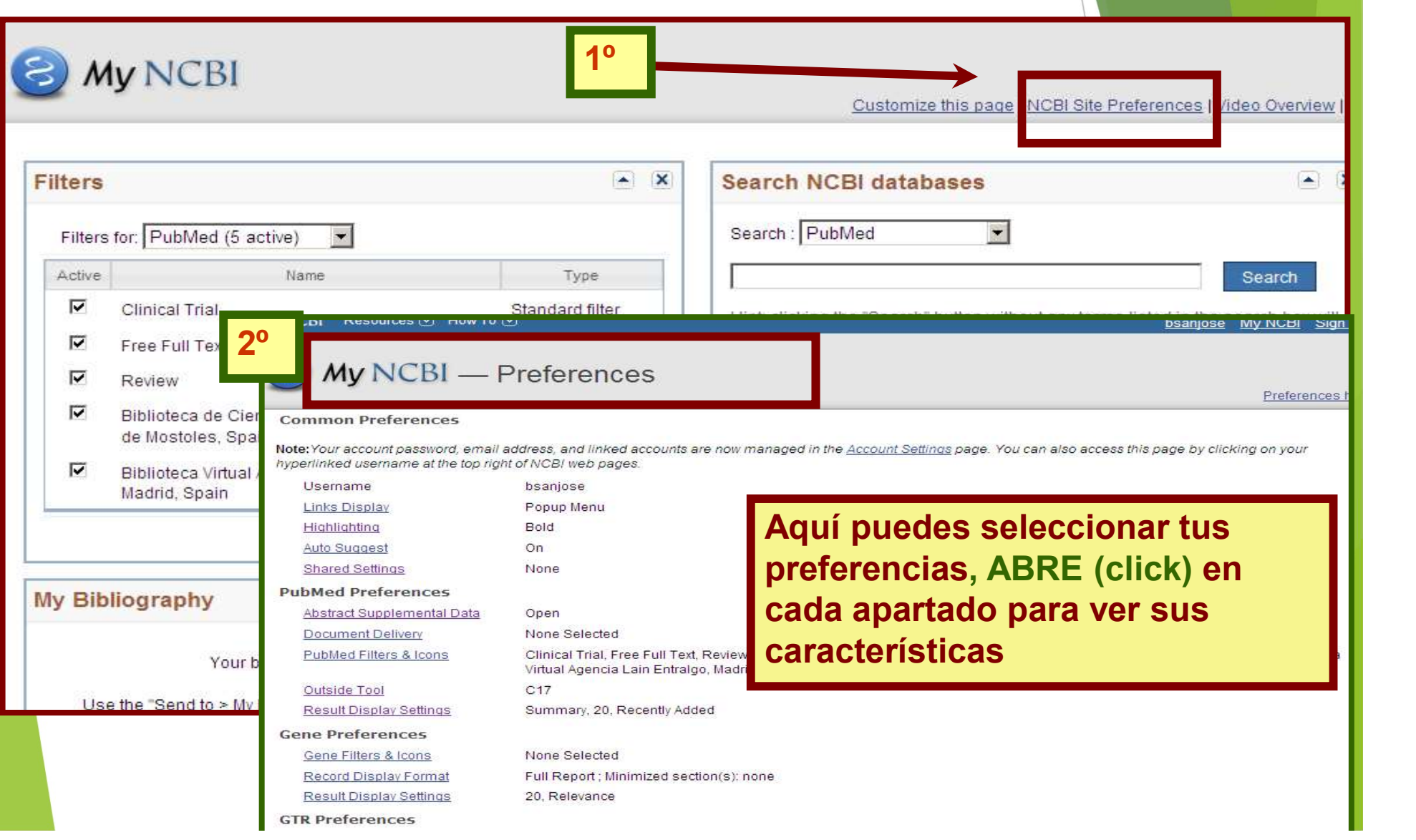

### PREFERENCIAS COMUNES más interesantes

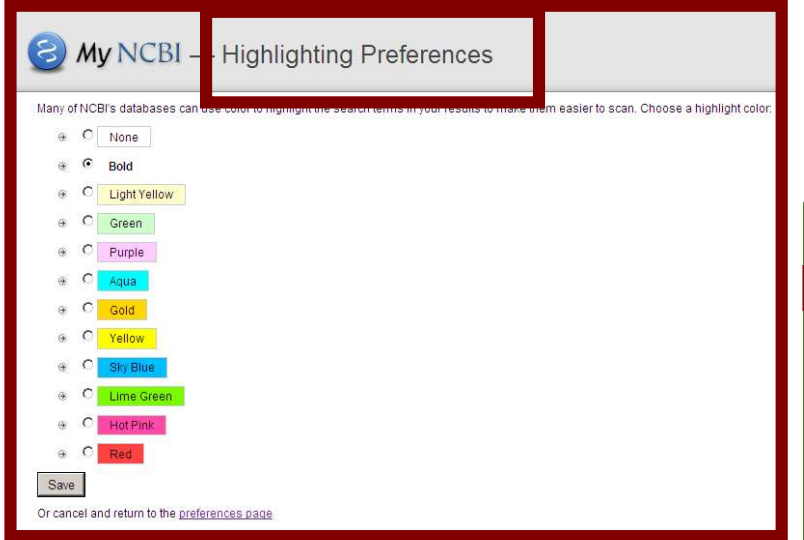

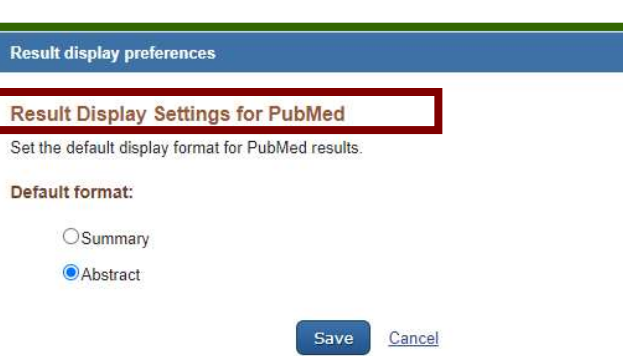

Eliges un color que te marcará en los resultados de tus búsquedas, los términos buscados. FACILITA VERLOS!!

Eliges el formato de visualización de los resultados: mejor CON RESUMEN

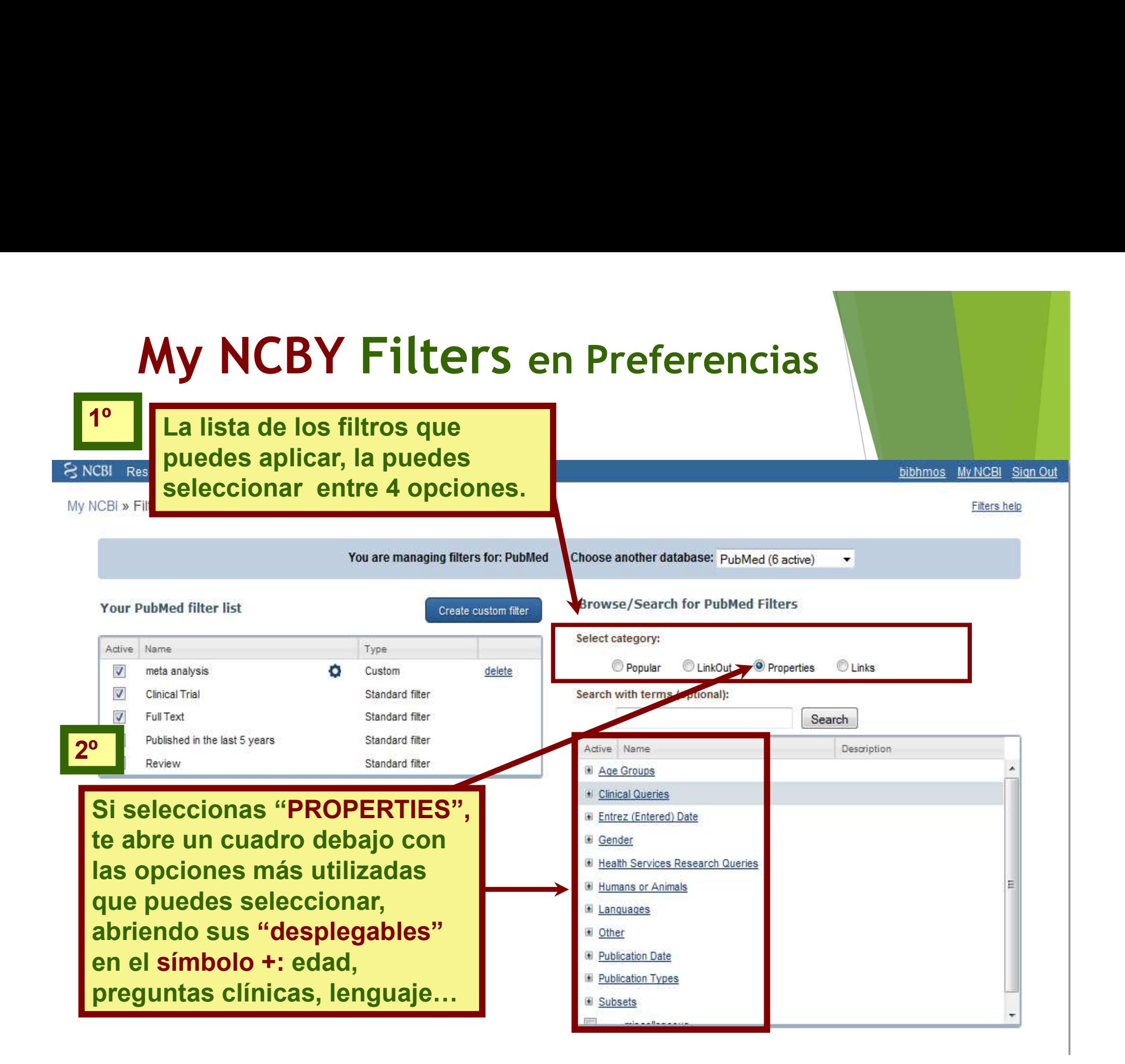

## PREFERENCIA EN PUBMED, MUY IMPORTANTE !! PREFERENCIA EN PUBMED<u>, MUY IMPORTANTE !!</u><br>que te permite ENLAZAR la búsqueda a Pubmed<br>con nuestro CATÁLOGO PREFERENCIA EN PUBMED, MUY IMPORTAN<br>que te permite ENLAZAR la búsqueda a Pu<br>con nuestro CATÁLOGO

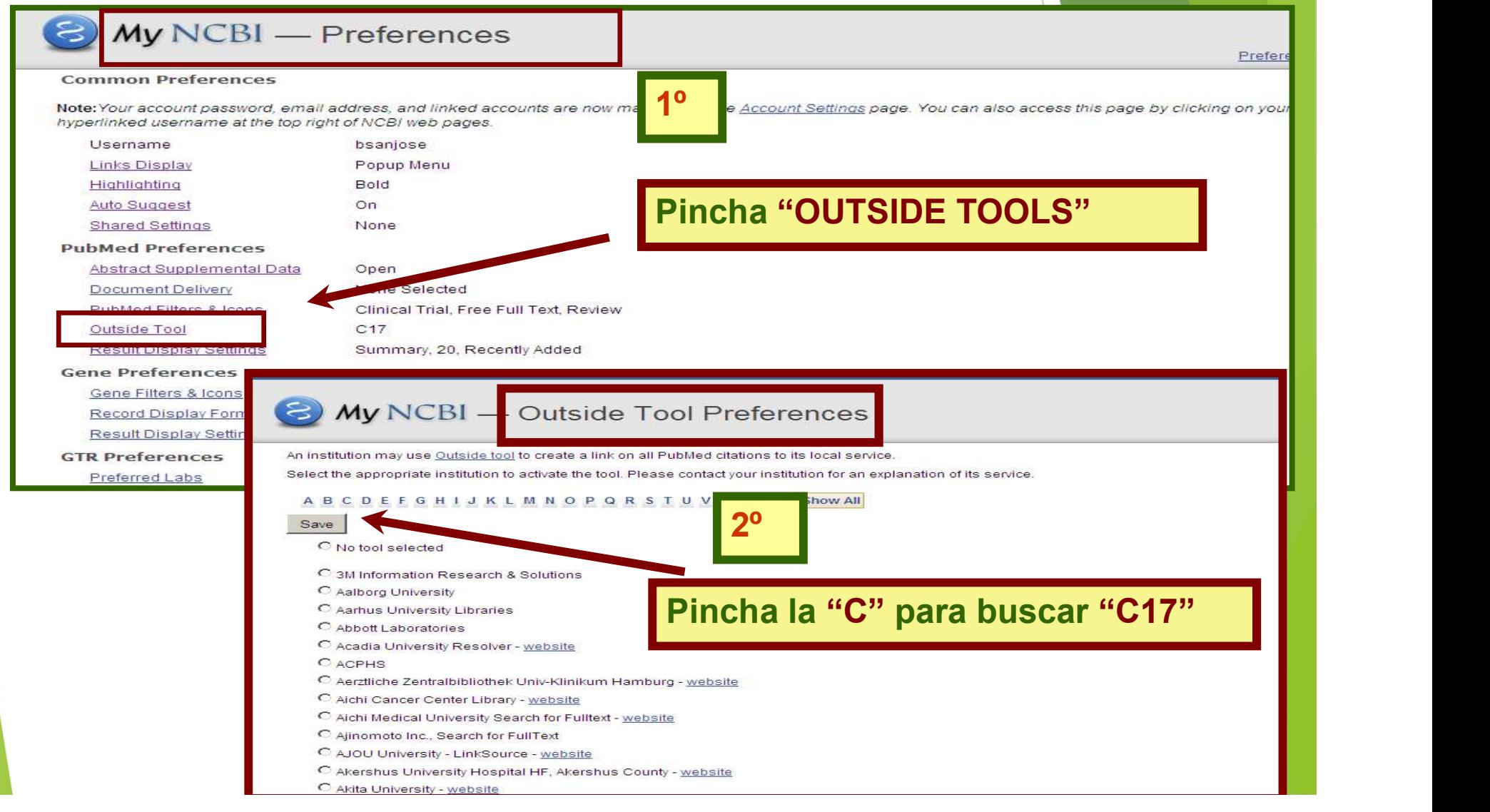

## PREFERENCIA muy importante !! que te PREFERENCIA muy importante !! que te<br>permite ENLAZAR la búsqueda a Pubmed con<br>nuestro CATÁLOGO **PREFERENCIA muy importante !! que<br>permite ENLAZAR la búsqueda a Pubi<br>nuestro CATÁLOGO<br>COMUNCBI — Outside Tool Preferences**

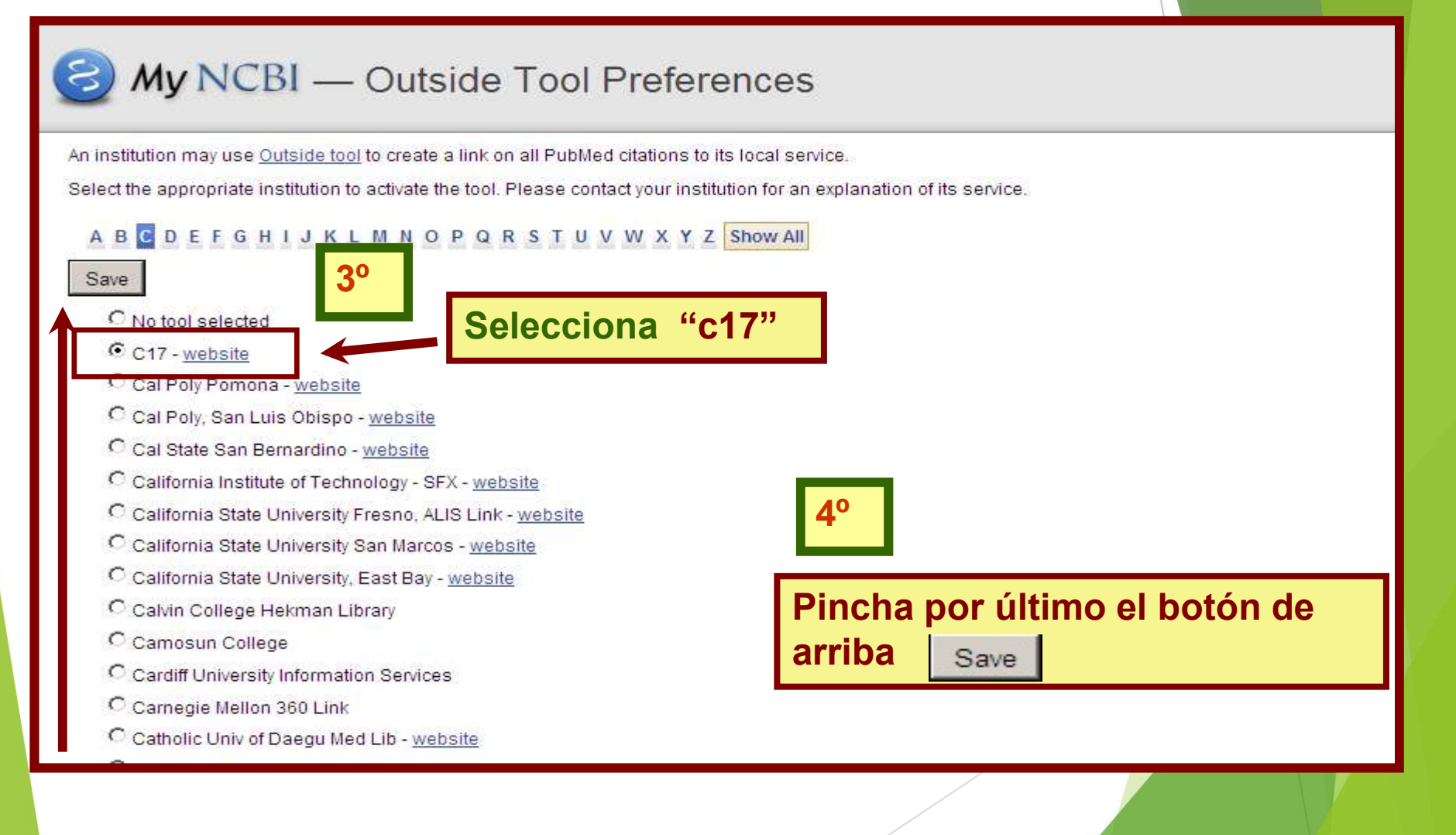

### GUARDAR UNA ESTRATEGIA DE BÚSQUEDA y Crear un ALERTA

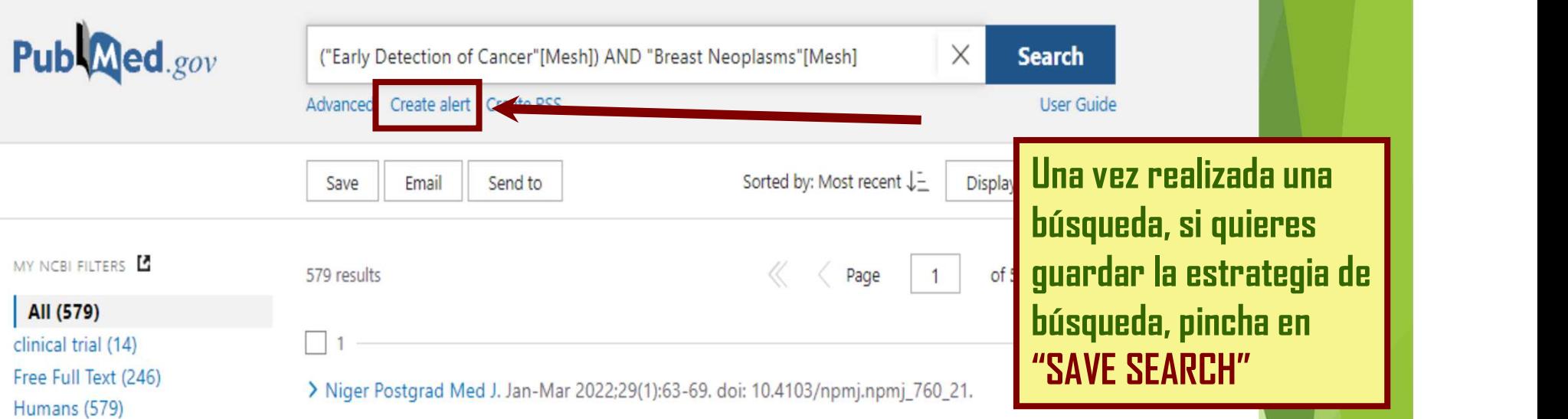

Knowledge and attitude towards, and the utilisation of cervical and breast cancer screening services by female healthcare professionals at a tertiary care hospital of Eastern India: A cross-sectional study

Sonu Hangma Subba <sup>1</sup>, Swayam Pragyan Parida <sup>1</sup>, Dinesh Prasad Sahu <sup>1</sup>, Janki Kumari <sup>1</sup>

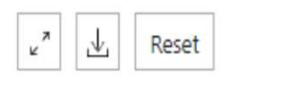

Meta-analysis (11)

Review (61)

RESULTS BY YEAR

published last 5 years (579)

- show fewer

Systematic Review (23)

Affiliations + expand PMID: 35102952 DOI: 10.4103/npmj.npmj\_760\_21 Free article

### GUARDAR ESTRATÉGIAS DE BÚSQUEDAS REALIZADAS y opción CREAR ALERTA

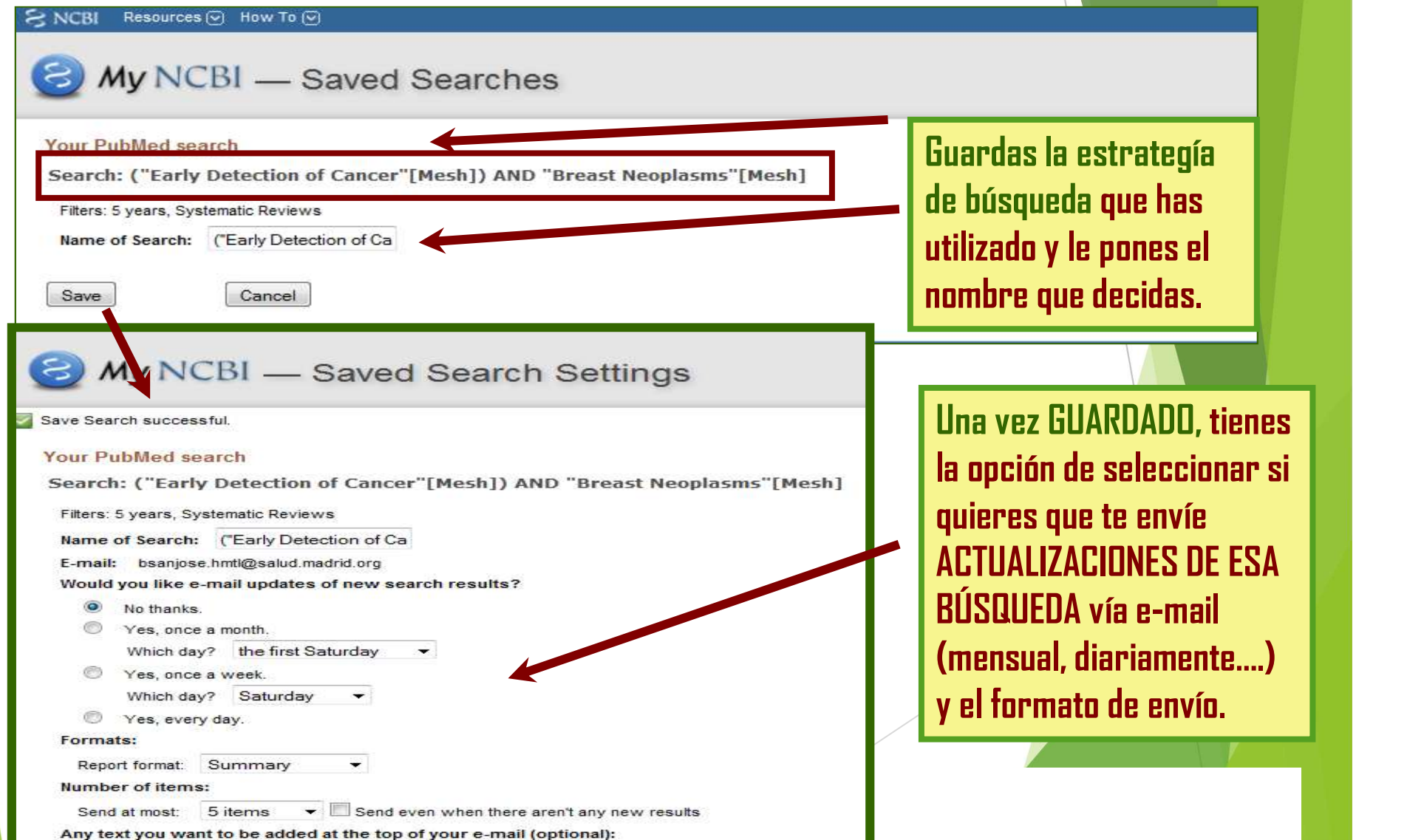

### Gestionar las ESTRATEGIAS DE BUSQUEDA GUARDADAS

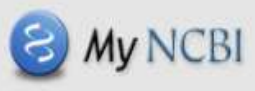

Customize this page I NCBI Site Preferences I Video Overview I Help

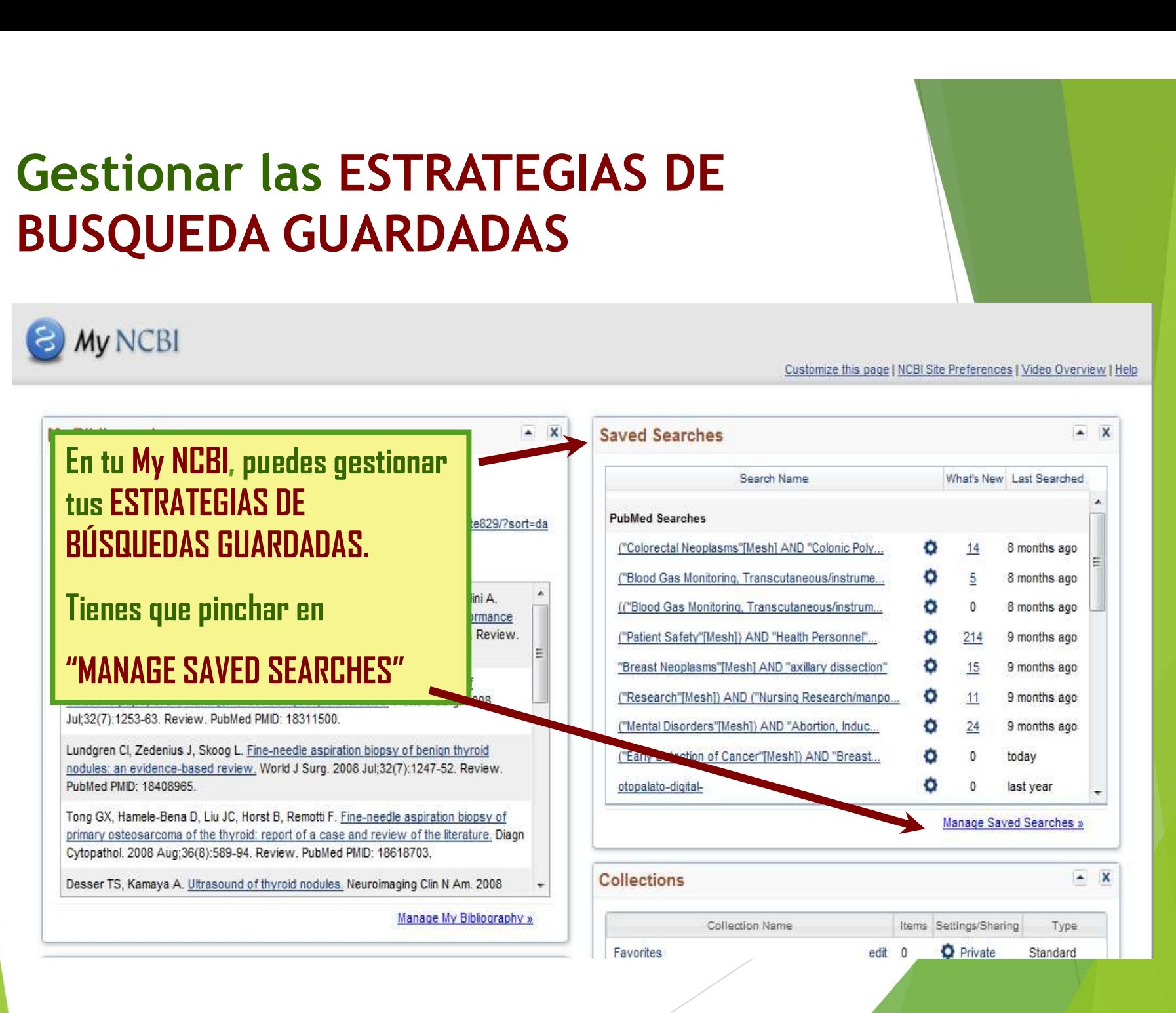

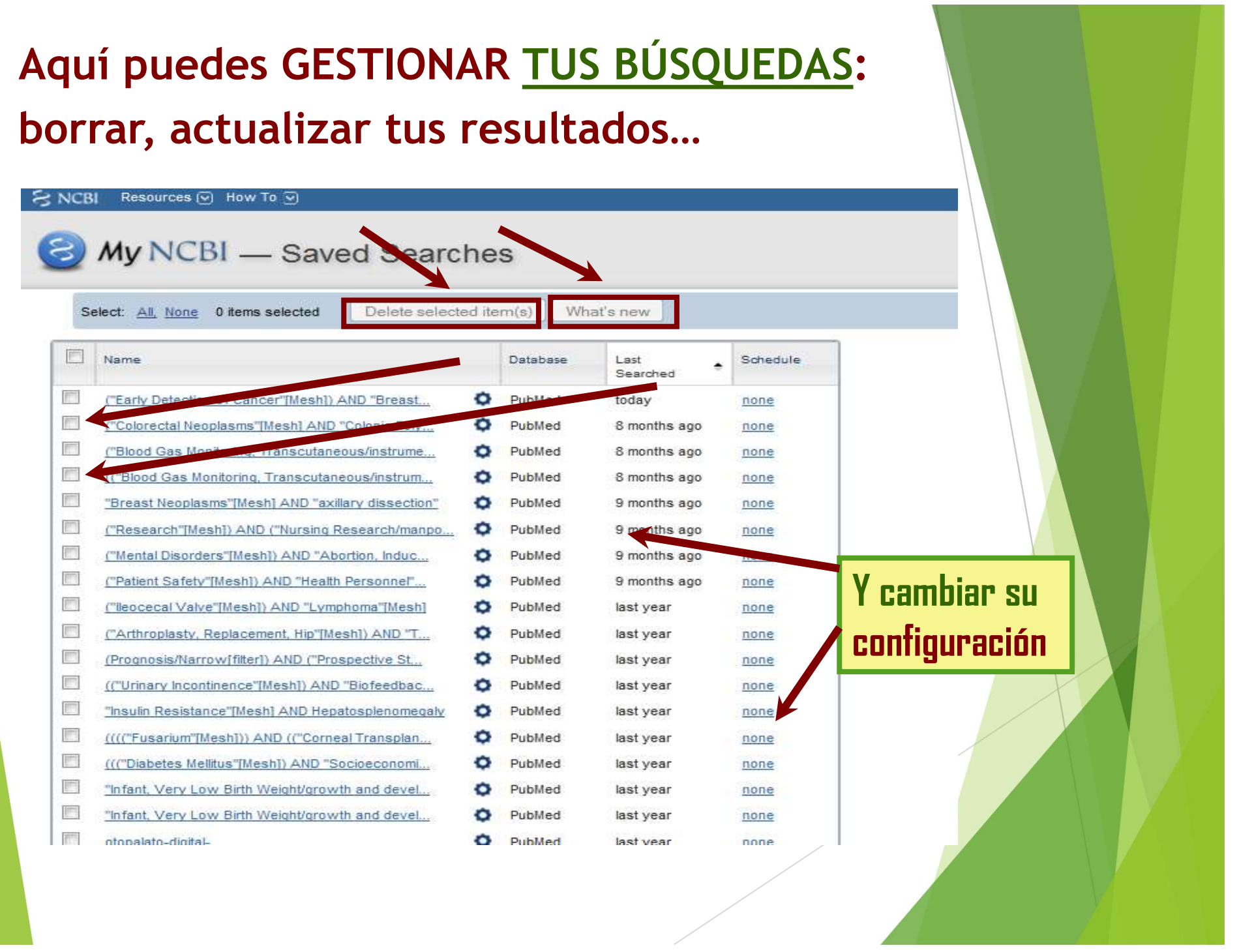

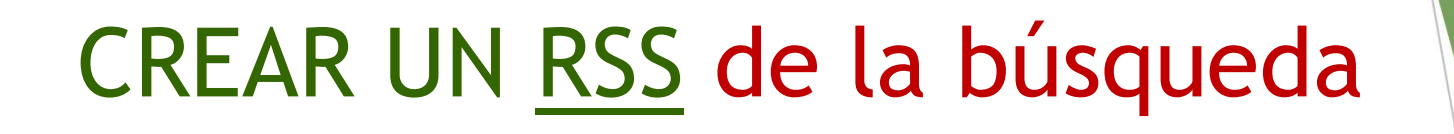

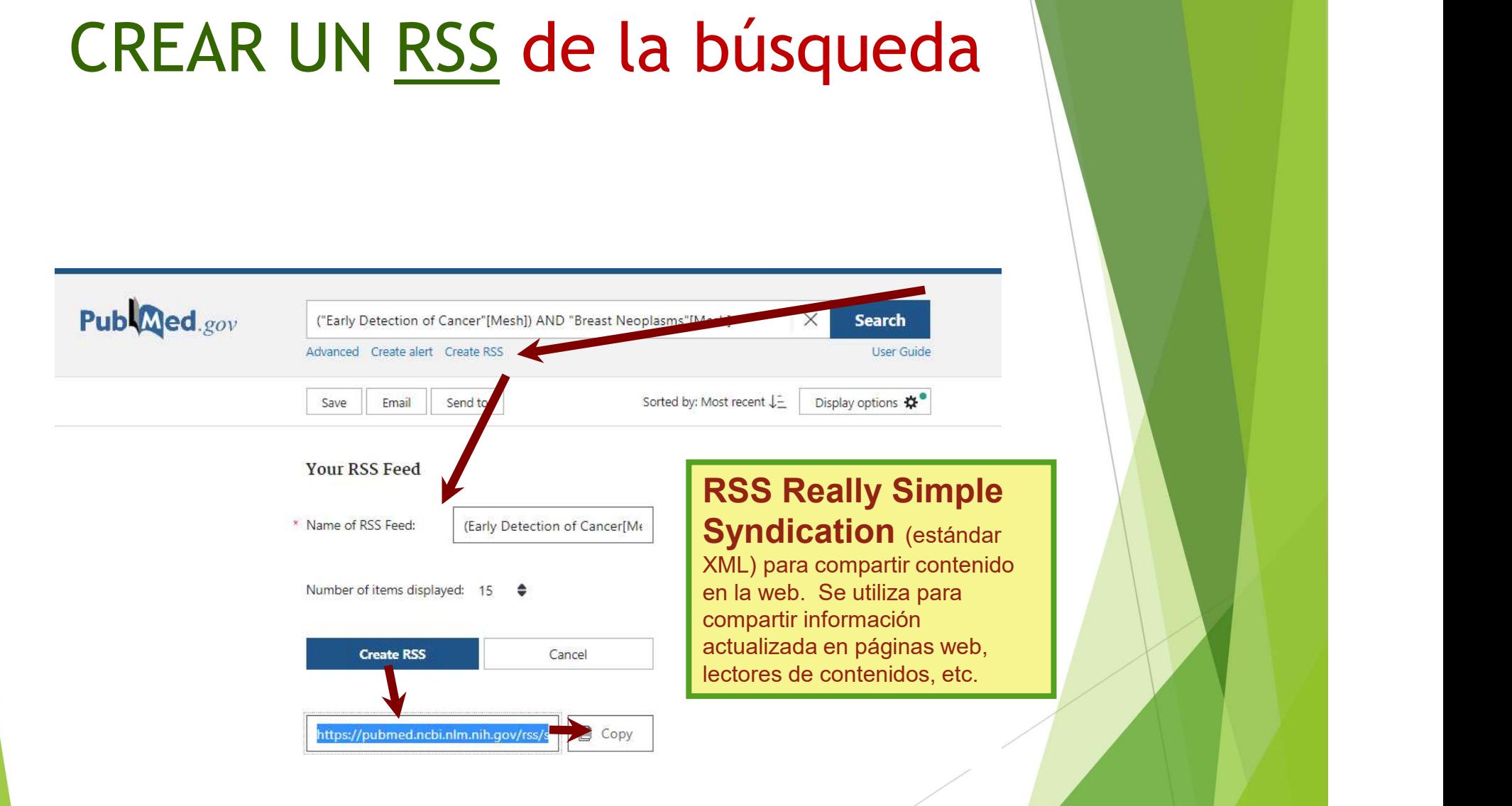

### GUARDAR RESULTADOS DE BÚSQUEDAS BIBLIOGRÁFICAS

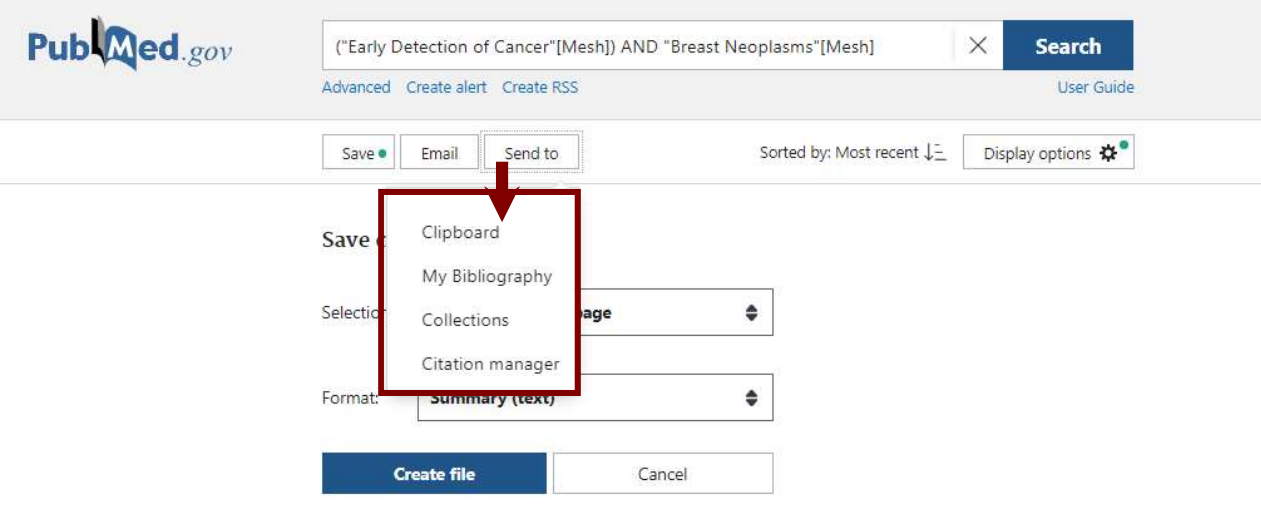

Una vez realizada una búsqueda, puedes GUARDAR los resultados, bien todos, o bien seleccionando solo los que te interesan. Para ello tienes que ABRIR el desplegable "SEND TO" y allí seleccionar si quieres crear una COLECCIÓN o lo adjuntas a BIBLIOGRAFIA.

### Si eliges, guardarlos en una COLECCIÓN

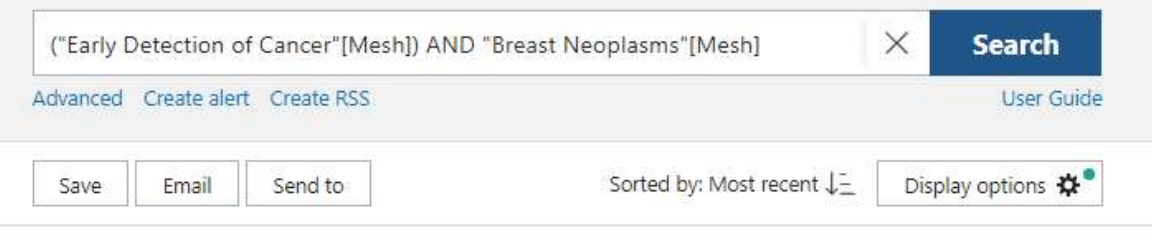

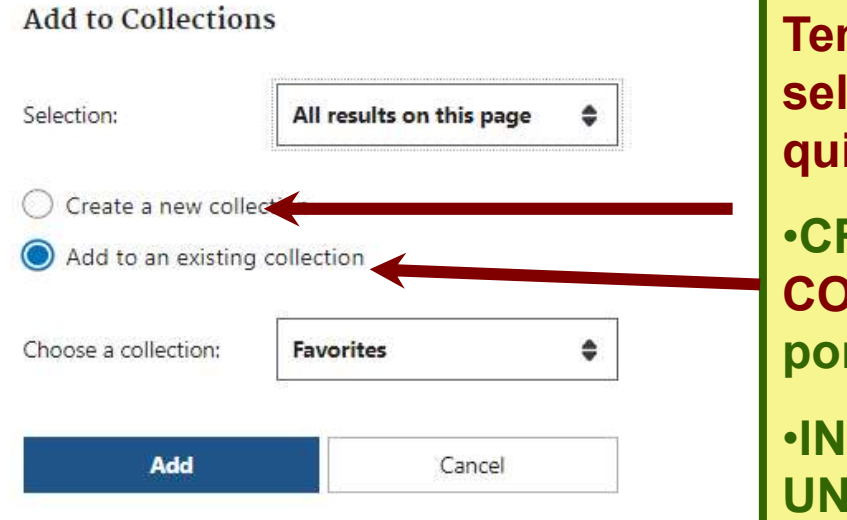

Tendrás que seleccionar si quieres:

•CREAR UNA NUEVA COLECCIÓN (le pondrás nombre)

•INCLUIRLOS EN UNA EXISTENTE

### Tu colección ya ha sido guardada!! Si quieres gestionarla tienes que editarla, pincha

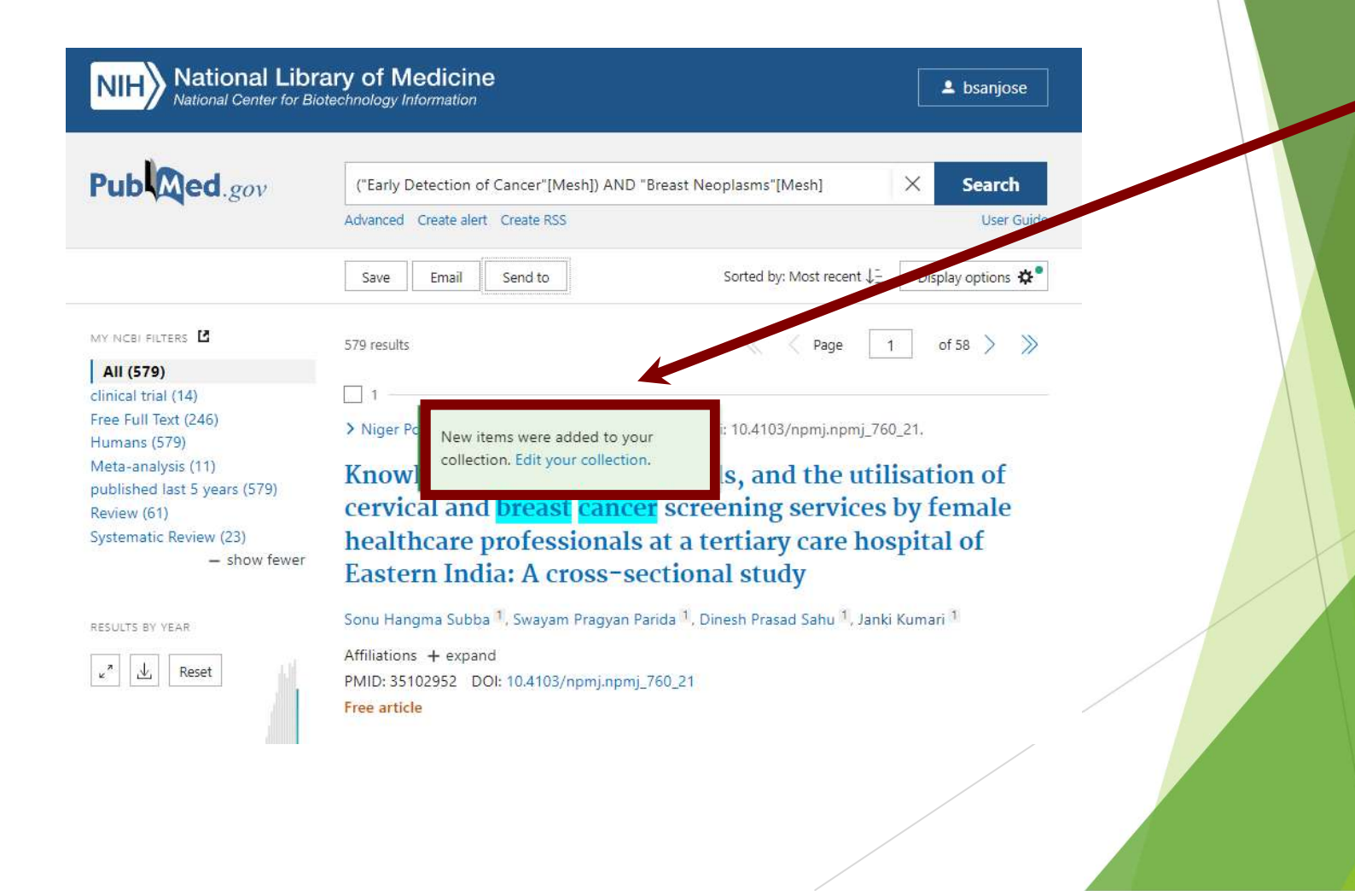

## Edita tu "COLECCIÓN" para gestionarla

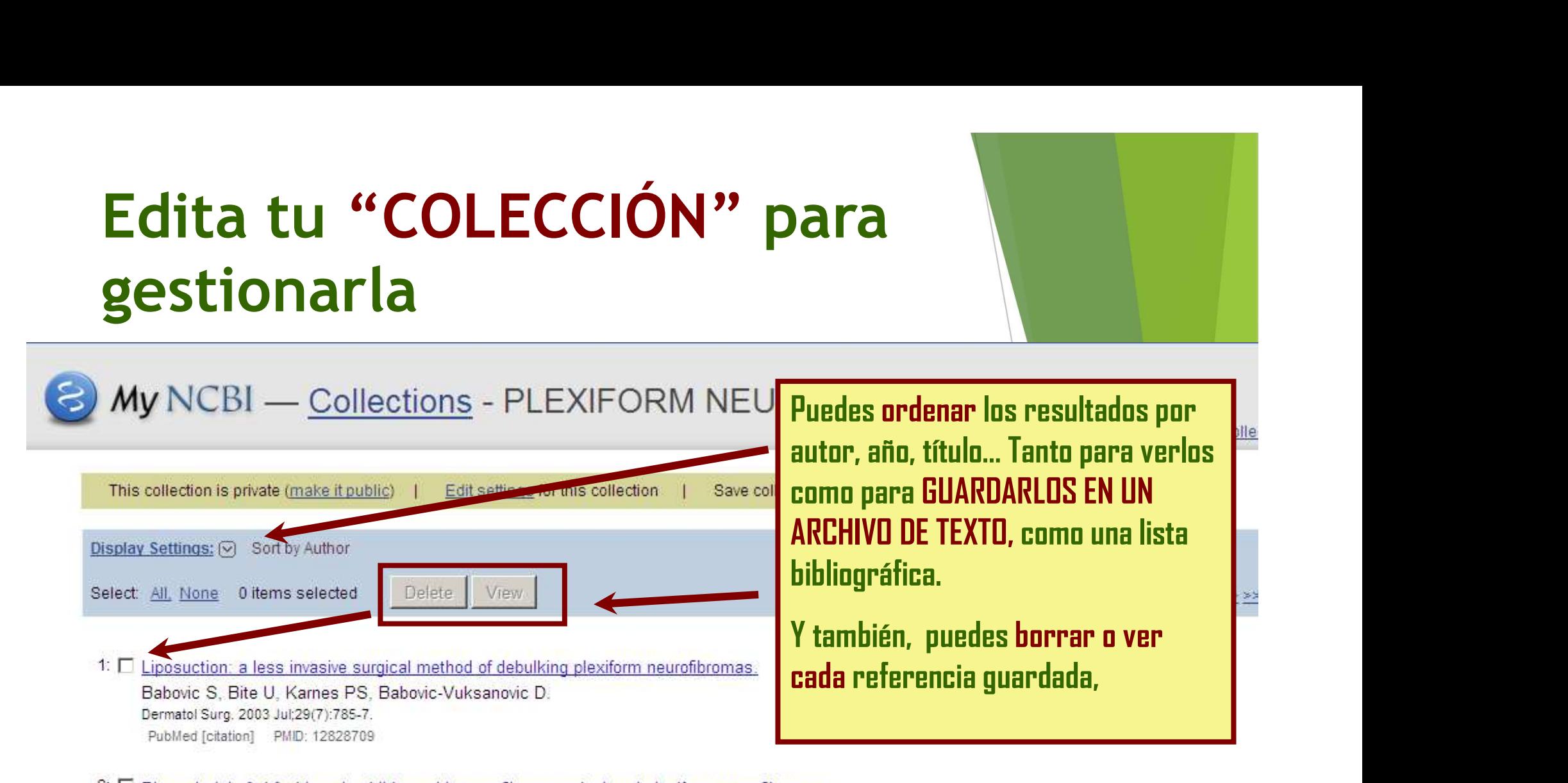

2:  $\Box$  Phase I trial of pirfenidone in children with neurofibromatosis 1 and plexiform neurofibromas.

Babovic-Vuksanovic D, Widemann BC, Dombi E, Gillespie A, Wolters PL, Toledo-Tamula MA, O'Neill BP, Fox E, MacDonald T, Beck H. Packer RJ. Pediatr Neurol. 2007 May; 36(5): 293-300. PubMed [citation] PMID: 17509460

3:  $\Box$  Tamoxifen inhibits malignant peripheral nerve sheath tumor growth in an estrogen receptor-independent manner. Byer SJ, Eckert JM, Brossier NM, Clodfelder-Miller BJ, Turk AN, Carroll AJ, Kappes JC, Zinn KR, Prasain JK, Carroll SL. Neuro Oncol. 2011 Jan; 13(1):28-41. Epub 2010 Nov 12. PubMed [citation] PMID: 21075781 PMCID: PMC3018903

# Cambiar tu COLECCIÓN a PÚBLICA/PRIVADA<br>
MUNCBI — Collections - PLEXIFORM NEUROFIBROMA

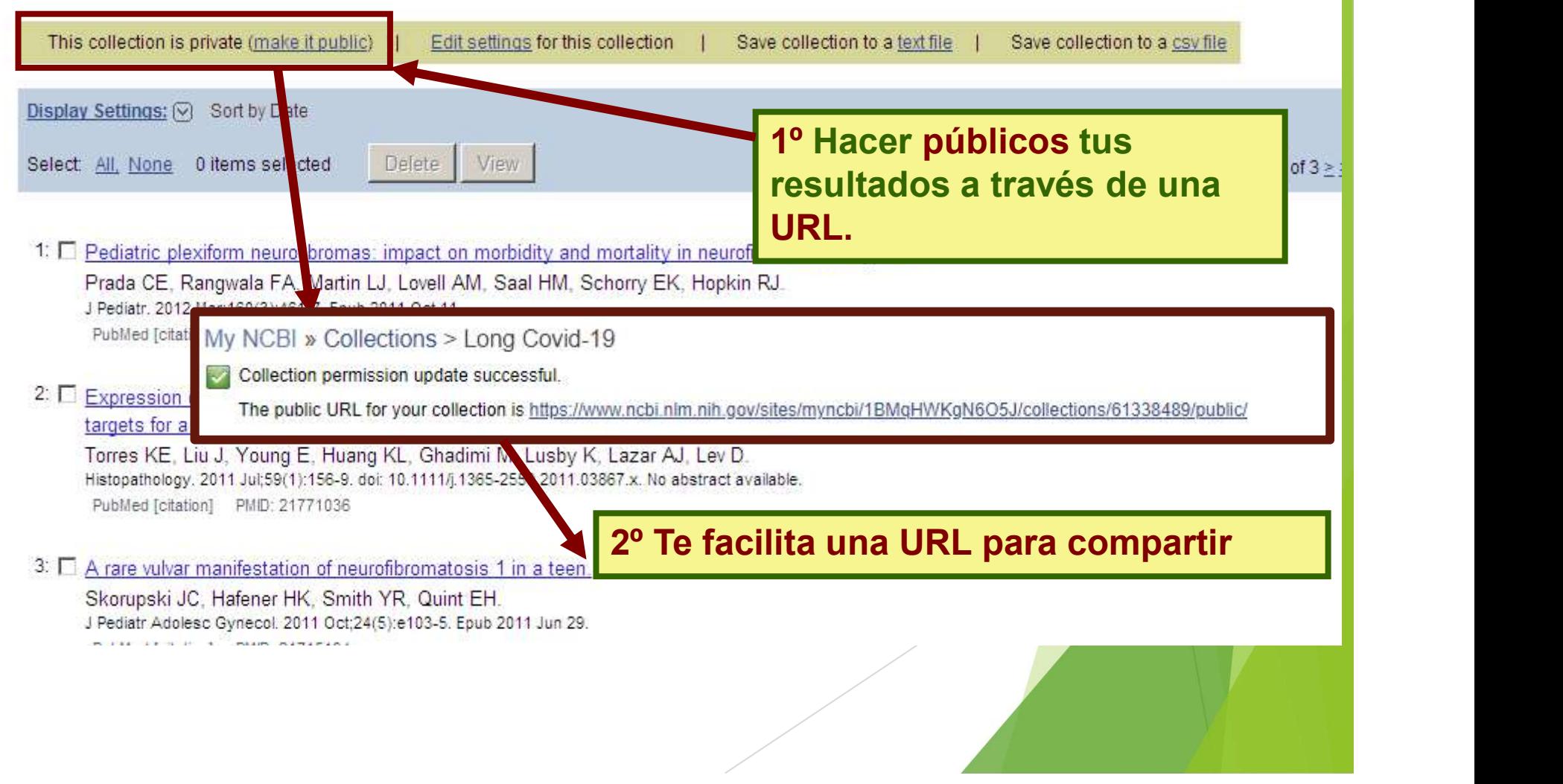

See all col

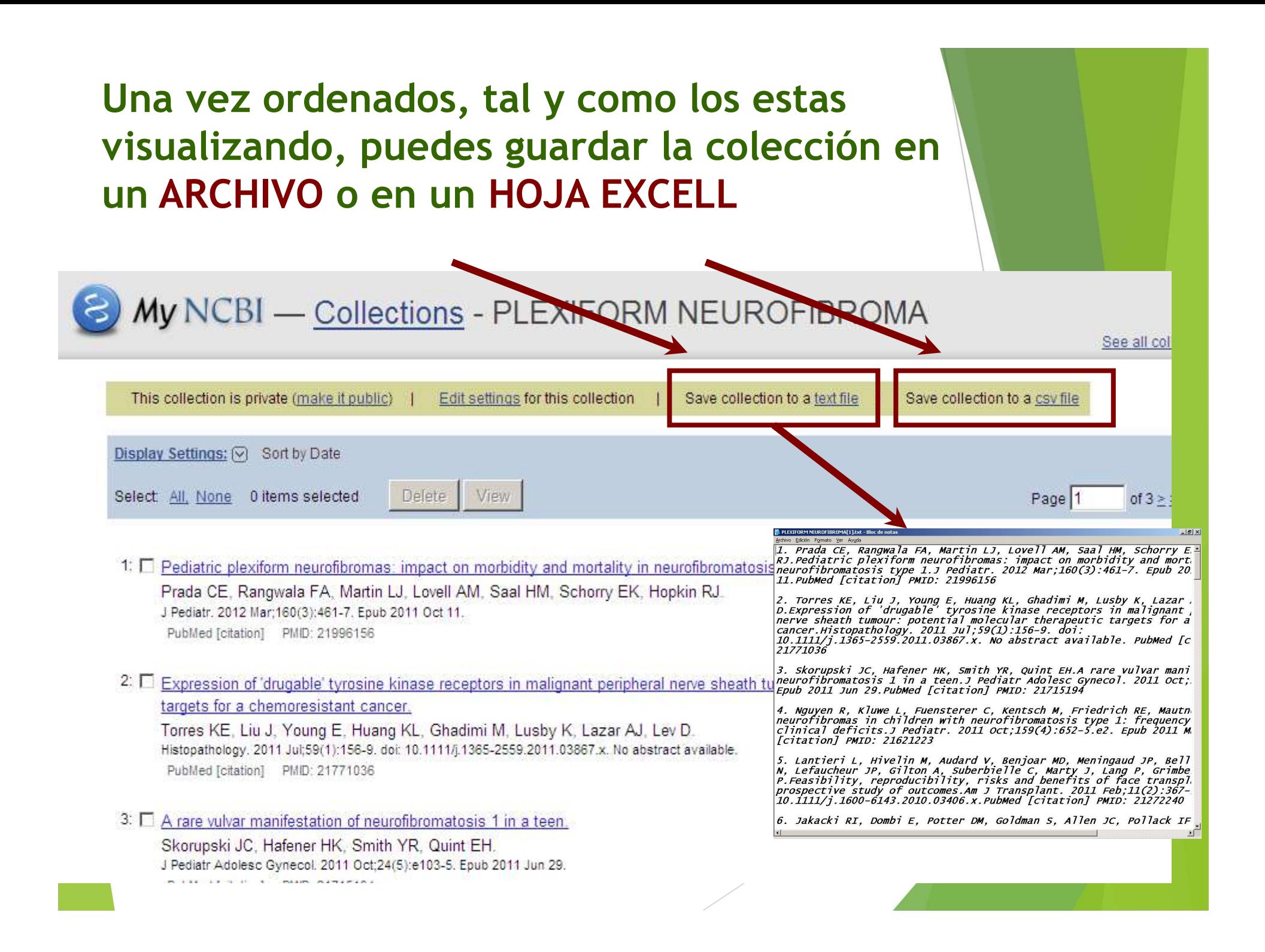

### También, puedes acceder y gestionar tus colecciones desde la "home" de MY NCBI

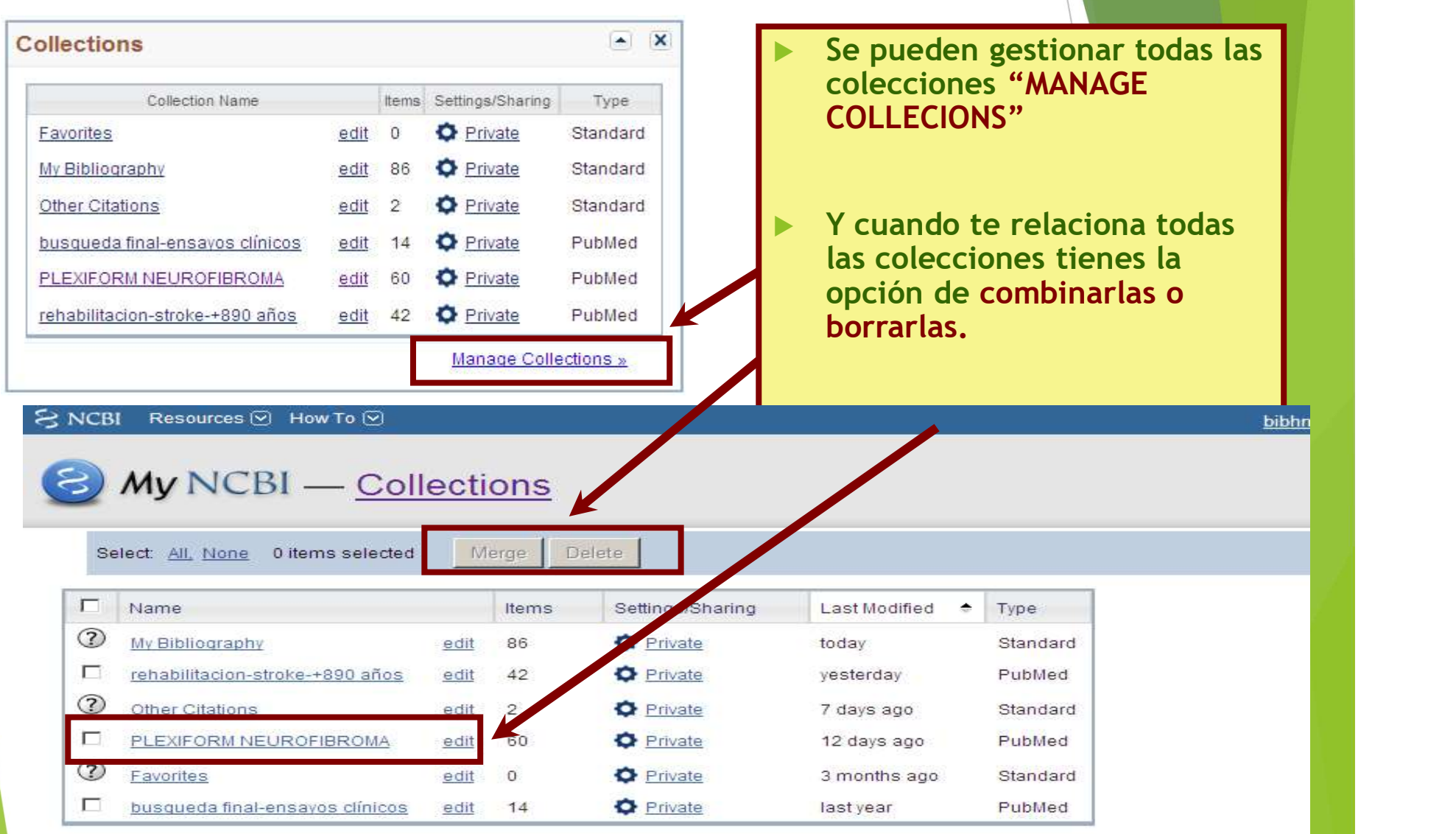

## Una vez guardados puedes acceder y editar "tu bibliografía"

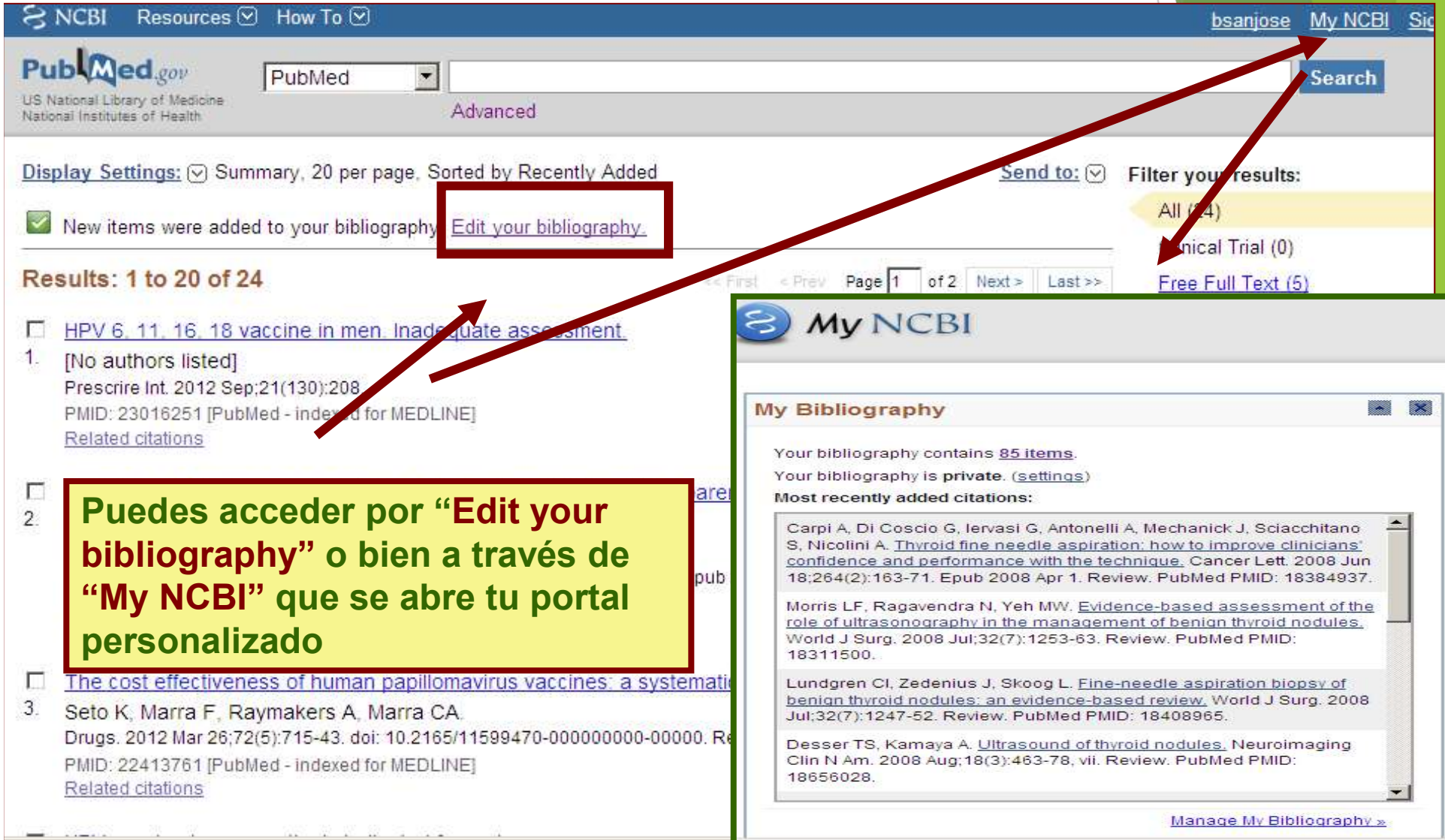

# My bibliography<br>Es una herramienta que te permite GUARDAR Y GESTIONAR tus c

- Es una herramienta que te permite GUARDAR Y GESTIONAR tus citas:
- W bibliography<br>
s una herramienta que te permite GUARDAR Y GESTIONAR tus citas:<br>
Desde Pubmed (artículos de revistas, libros / capítulos, patentes,<br>
presentaciones y reuniones).<br>
Introduciendo manualmente desde la plantill presentaciones y reuniones). My bibliography<br>
S una herramienta que te permite GUARDAR Y GESTIONAR tus citas:<br>
Desde Pubmed (artículos de revistas, libros / capítulos, patentes,<br>
presentaciones y reuniones).<br>
Dintroduciendo manualmente desde la planti
	- bibliography"
	- ▶ Crear bibliografía de otras citas o crear diferentes colecciones de una bibliografia.
- Tu bibliografía puede ser privada o hacerla pública, COMPARTIENDOLA en LA RED
- Si trabajas en EEUU, te permite ver si cumples con la política de acceso público del NIH.

# Para crear una bibliografia, debes estar Para crear una bibliografia, debes estar<br>siempre dentro de "My NCBI" (registrado-login)

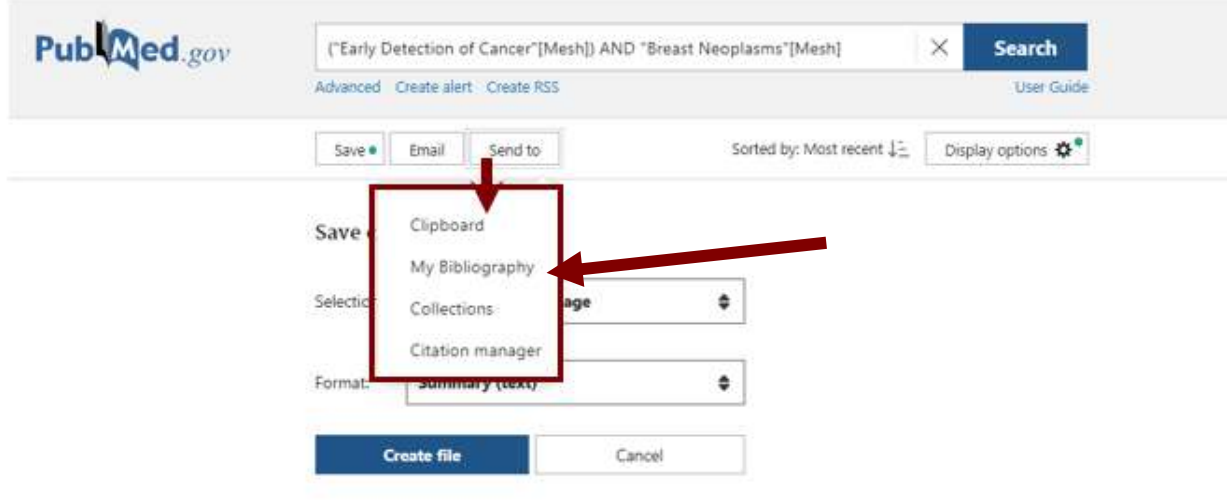

Una vez realizado una búsqueda, puedes seleccionar un articulo o todos los resultado para GUARDARLOS abriendo El desplegable de SEND TO: y seleccionando MY BIBLIOGRAPHY

# Para gestionar "Mi Para gestionar "Mi<br>bibliografía" <sub>Dentro de My NCBi</sub>

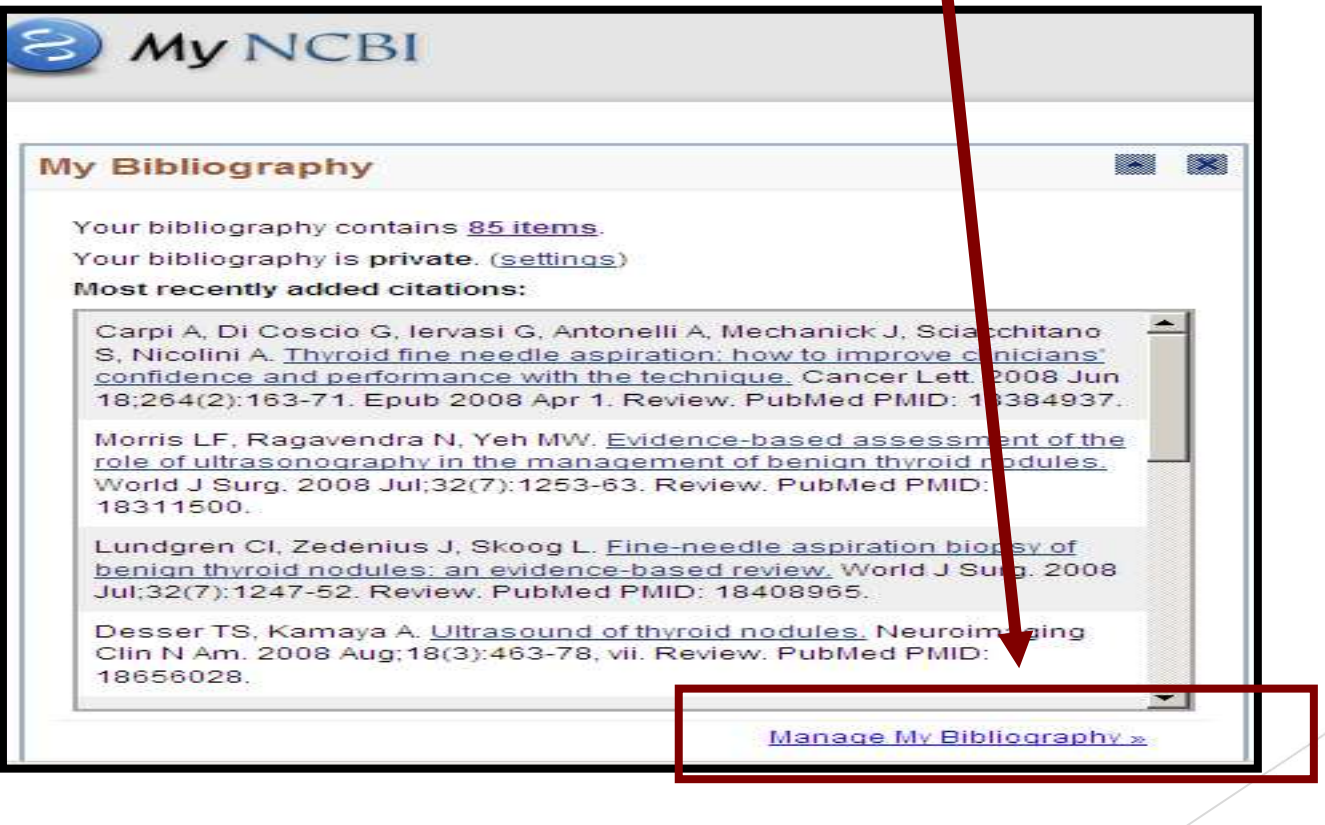

# Gestionar citaciones Sestionar citaciones

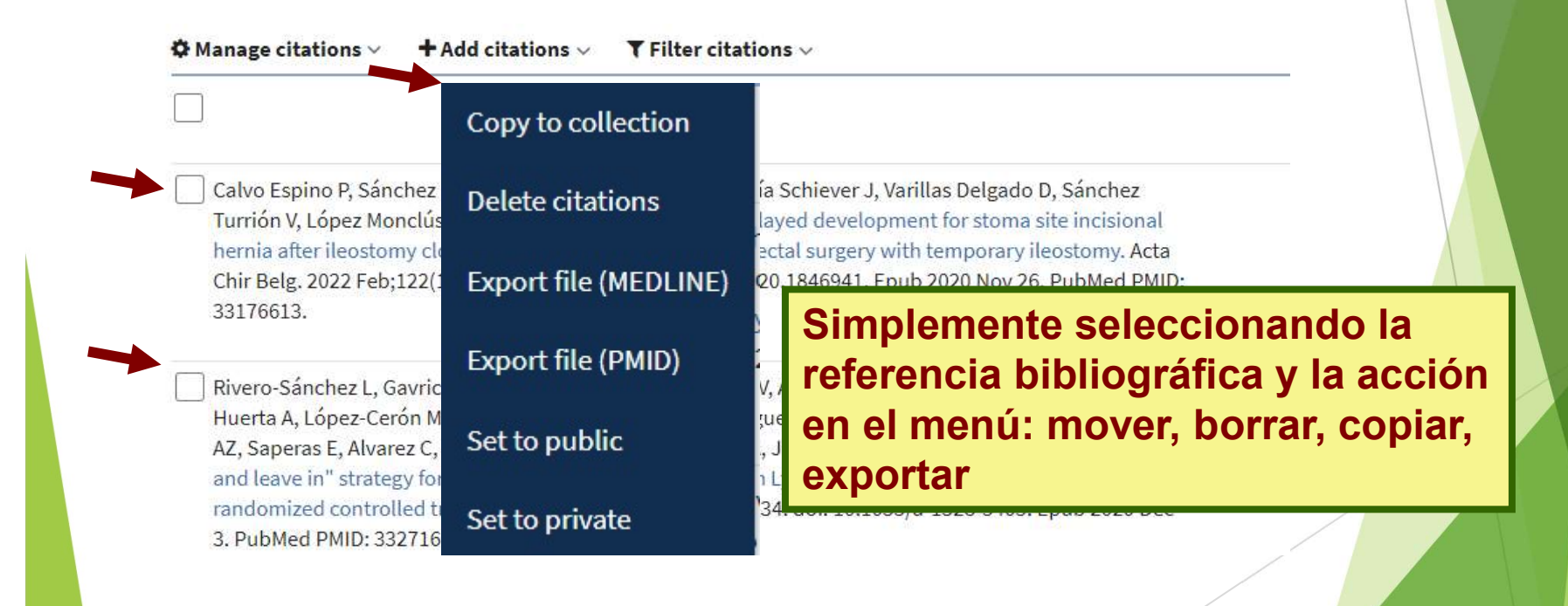

# Añadir citaciones Añadir citaciones<br>"<u>my bibliography</u>"

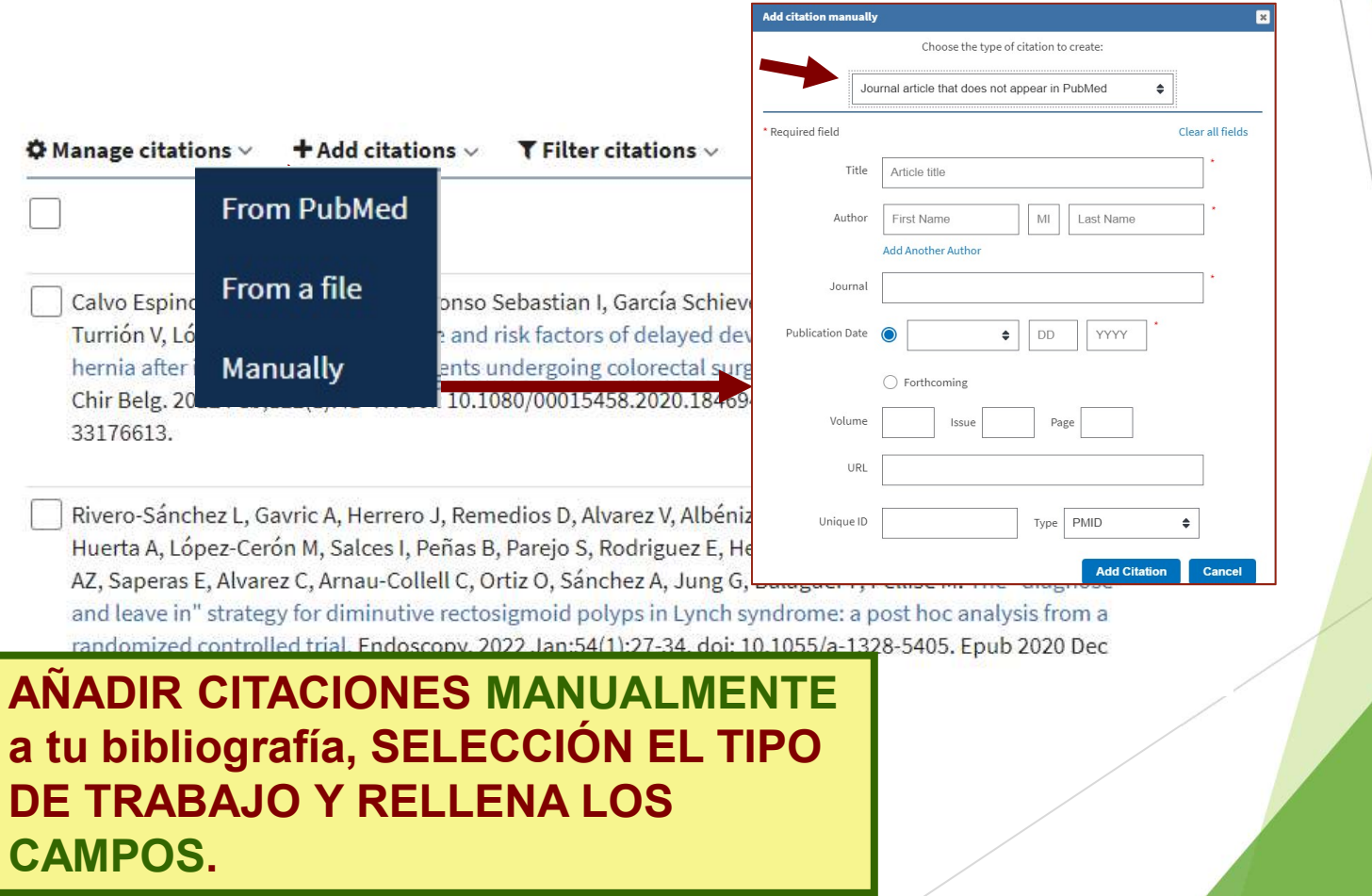

# Gestionar citaciones Gestionar citaciones

**Apply** 

### **4 MyNCBI**

**Public** 

**Private** 

**Reset** 

Share your bibliography with this URL: https://www.ncbi.nlm.nih.gov/myncbi/1BMqHWKgN6O5J/bibliography/public/ Make bibliography private

 $\textbf{+}$  Add citations  $\vee$   $\textbf{+}$  Filter citations  $\vee$ 

### **BY CITATION STATUS**

♦ Manage citations

astian I, García Schiever J, Varillas Delgado D, Sánchez

factors of de Simplemente seleccionando la rgoing color 00015458.20 referencia bibliográfica y la acción en el menú: mover, borrar, copiar, os D, Alvarez rejo S, Rodri O. Sánchez exportarand leave in" strategy for diminutive rectosigmoid polyps

Page  $\boxed{1}$  of 19 44 4  $\rightarrow$   $\rightarrow$ 

937 citations, Sort by newest to oldest v

**Search** 

Search citations

randomized controlled trial. Endoscopy. 2022 Jan;54(1):27-34, qui 10,1000/a-1326-3405, epup zozo De 3. PubMed PMID: 33271604.

Biblioteca de Ciencias de la Salud Hospital Universitario de Móstoles Blanca San José Montano blanca.sanjose@salud.madrid.org

Enero/2022

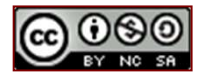